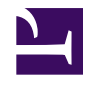

# **Dovecot SSL Configuration**

**Serge Y. Stroobandt**

**Copyright 2022, licensed under [Creative Commons BY-NC-SA](https://creativecommons.org/licenses/by-nc-sa/4.0/)**

**This document is still under construction.**

### **Server account testing**

```
$ sudo doveadm log errors
$ tail /var/log/mail.err
$ sudo doveadm user serge
   field value
   uid 1000
   gid 1000
   home /home/serge
   mail maildir:~/Mail
   system_groups_user serge
$ sudo doveadm auth test serge
```
## **DH parameters**

[Diffie‑Hellman parameters](https://security.stackexchange.com/questions/94390/whats-the-purpose-of-dh-parameters/94397#94397)

```
$ sudo doveadm log errors
    Oct 09 15:00:02 Warning: config: please set ssl_dh=</etc/dovecot/dh.pem
    Oct 09 15:00:02 Warning: config: You can generate it with: dd
if=/var/lib/dovecot/ssl-parameters.dat bs=1 skip=88 | openssl dhparam
-inform der > /etc/dovecot/dh.pem
$ cd /usr/share/dovecot/
$ sudo su
root@c2550:/home/etc/dovecot/dovecot.current# dd if=/var/lib/dovecot/ssl-
parameters.dat bs=1 skip=88 | openssl dhparam -inform der >
/etc/dovecot/dh.pem
   272+0 records in
   272+0 records out
   272 bytes copied, 0.00161711 s, 168 kB/s
root@c2550:/home/etc/dovecot/dovecot.current# exit
    exit
```
### **SSL certificate creation**

```
$ cd /etc/dovecot/ssl/
$ sudo rm *
$ cd /usr/share/dovecot/
$ sudo vim dovecot-openssl.cnf
$ sudo vim mkcert.sh
    $OPENSSL req -new -x509 -nodes -config $OPENSSLCONFIG -out $CERTFILE
-keyout $KEYFILE -days 3650 || exit 2
$ sudo ./mkcert.sh
```
### **HTTPS certificate publishing**

\$ sudo vim /etc/dovecot/conf.d/10-master.conf

```
service imap-login {
  inet_listener imap {
   #port = 143}
  inet listener imaps {
   #port = 993
   #ssl = yes}
  inet_listener https {
   port = 443
   ssl = yes
  }
```
\$ sudo service dovecot restart

### **Client account testing**

```
$ openssl s_client -connect c2550:imaps
$ telnet c2550 imaps
a LOGIN serge <password>
```
## **Thunderbird**

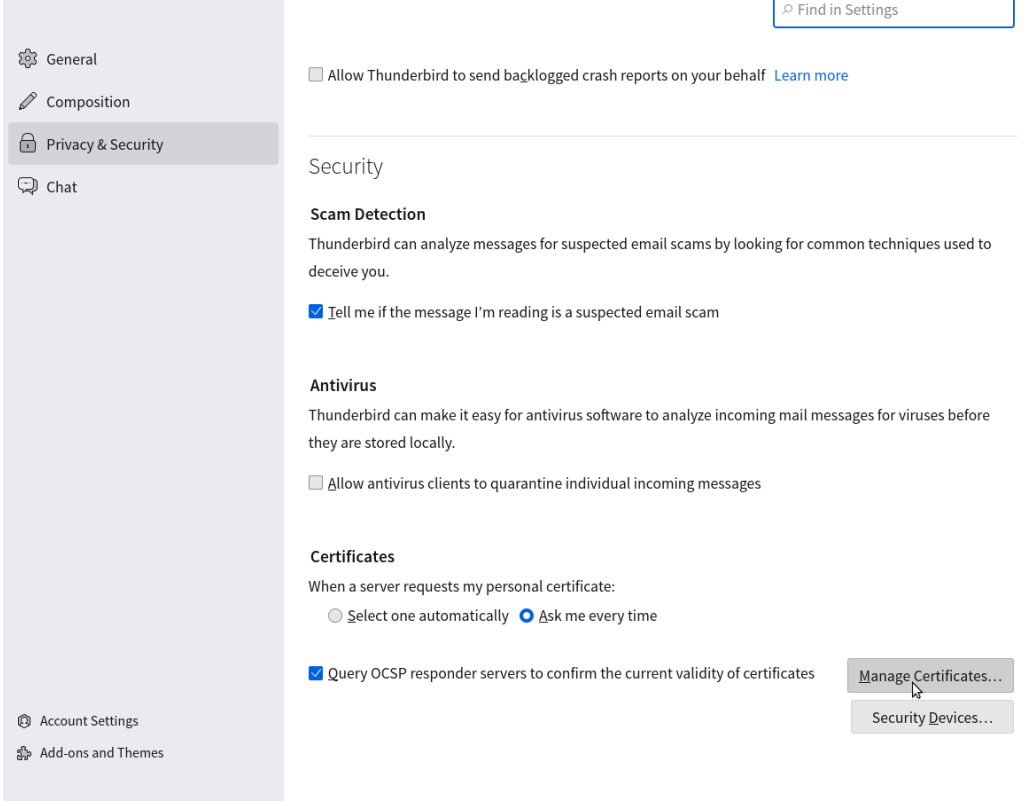

ċ

### **Certificate Manager**

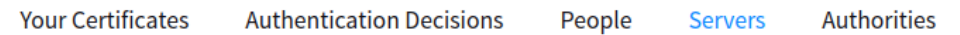

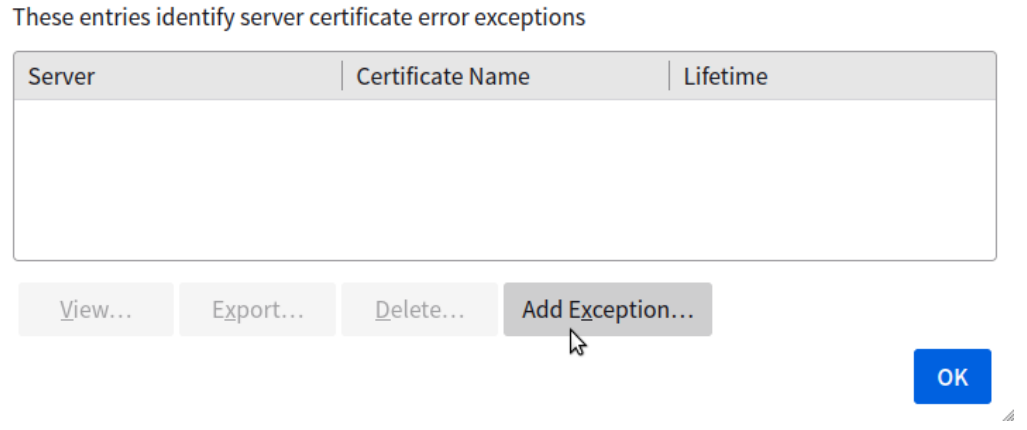

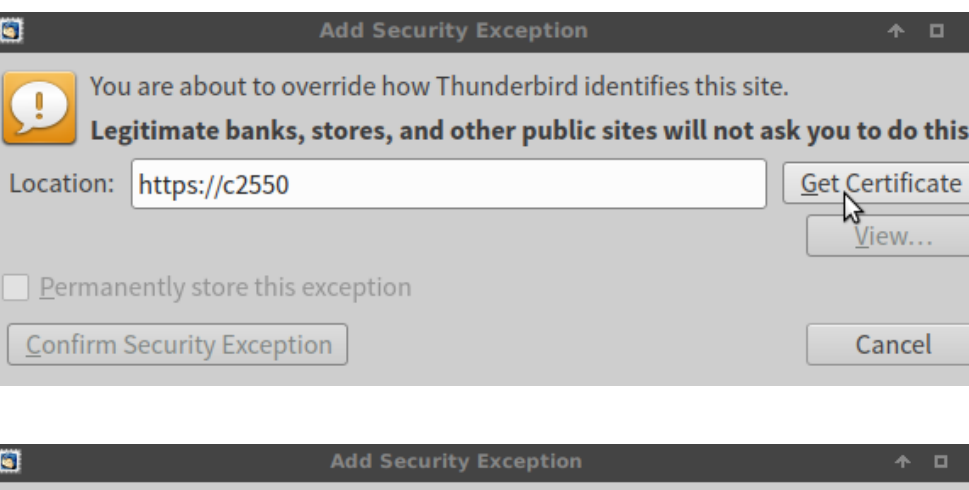

You are about to override how Thunderbird identifies this site.

Legitimate banks, stores, and other public sites will not ask you to do this.

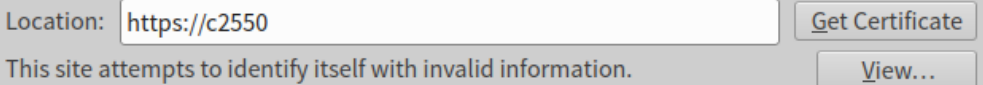

#### **Wrong Site**

Ţ

The certificate belongs to a different site, which could mean that someone is trying to impersonate this site.

#### **Unknown Identity**

The certificate is not trusted because it hasn't been verified as issued by a trusted authority using a secure signature.

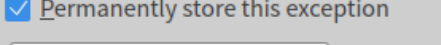

Confirm Security Exception

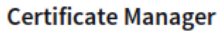

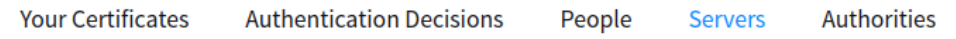

These entries identify server certificate error exceptions

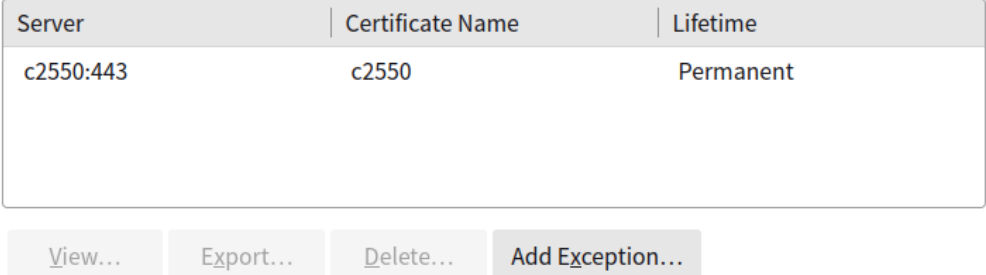

Cancel

0

 $\mathbb A$ 

You are about to override how Thunderbird identifies this site.

Legitimate banks, stores, and other public sites will not ask you to do this.

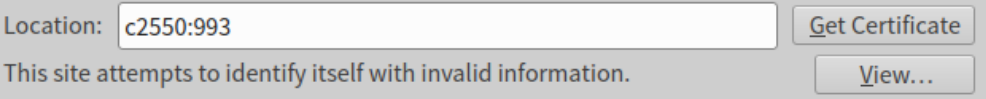

#### **Wrong Site**

The certificate belongs to a different site, which could mean that someone is trying to impersonate this site.

#### **Unknown Identity**

The certificate is not trusted because it hasn't been verified as issued by a trusted authority using a secure signature.

 $\vee$  Permanently store this exception

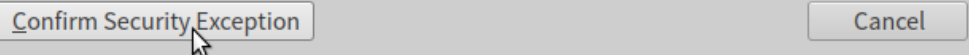

#### **Certificate Manager**

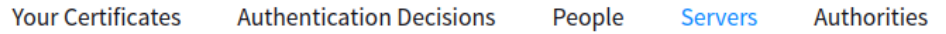

These entries identify server certificate error exceptions

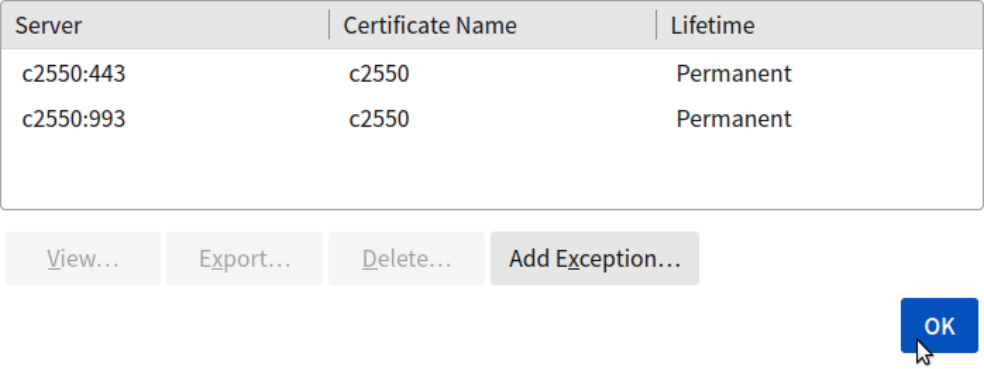

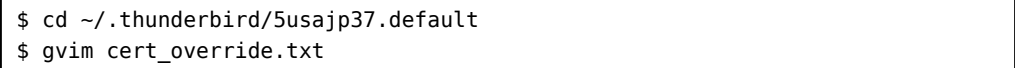

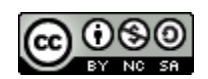

This work is licensed under a Creative [Commons](https://creativecommons.org/licenses/by-nc-sa/4.0/) Attribution-NonCommercial-ShareAlike 4.0 International License. Other licensing available on request.

Unattended [CSS](https://en.wikipedia.org/wiki/Css) typesetting with  $Prime^{\text{rel}}$ 

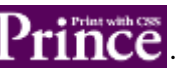

This work is published at [https://hamwaves.com/dovecot.ssl/en/.](https://hamwaves.com/dovecot.ssl/en/)

Last update: Tuesday, October 11, 2022.